# **OpenManage Integration for VMware vCenter version 4.2**

Matrice de compatibilité

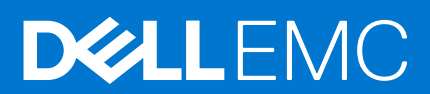

#### Remarques, précautions et avertissements

**REMARQUE :** Une REMARQUE indique des informations importantes qui peuvent vous aider à mieux utiliser votre produit.

**PRÉCAUTION : Une PRÉCAUTION indique un risque d'endommagement du matériel ou de perte de données et vous indique comment éviter le problème.**

**AVERTISSEMENT : Un AVERTISSEMENT indique un risque d'endommagement du matériel, de blessures corporelles ou même de mort.**

**© 2011 - 2018 Dell Inc. ou ses filiales. Tous droits réservés.** Dell, EMC et d'autres marques sont des marques de Dell Inc. ou de ses filiales. Les autres marques peuvent être des marques de leurs propriétaires respectifs.

# Table des matières

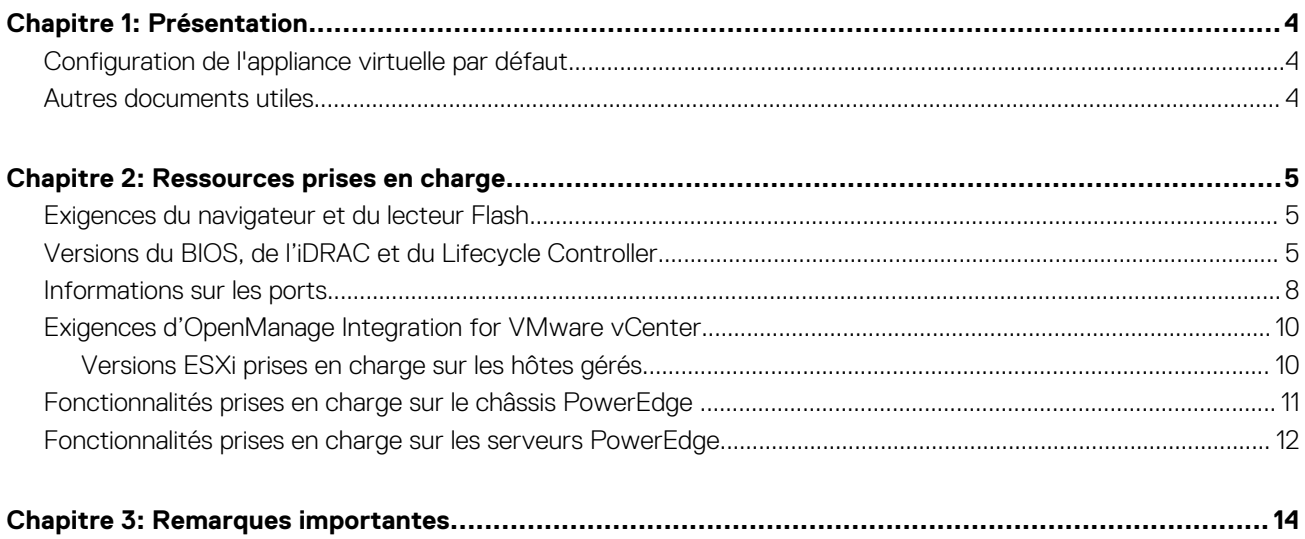

# **Présentation**

**1**

<span id="page-3-0"></span>Ce document contient des informations mises à jour sur OpenManage Integration for VMware vCenter (OMIVV) ainsi que toute autre documentation technique incluse avec le logiciel OMIVV.

OpenManage Integration for VMware vCenter 4.2 offre les fonctionnalités suivantes :

- La mise à jour compatible avec le système de cluster existante a été améliorée pour prendre en charge les clusters vSAN. Elle prend en charge les mises à jour du pilote et du micrologiciel.
- Possibilité de référencer le cluster vSAN pour la configuration du pilote, du micrologiciel et du matériel, et la détection de dérive
- Possibilité d'inclure/exclure des attributs au profil système
- Prise en charge des nouvelles plates-formes de 14e génération
- Prise en charge de SMB2 CIFS
- Prise en charge d'OMSA 9.1
- Prise en charge de vSphere 6.7
- **REMARQUE :** À partir d'OMIVV 4.0 et versions ultérieures, seul le client Web VMware vSphere est pris en charge et le bureau client ⋒ vSphere n'est pas pris en charge.

**REMARQUE :** Pour vCenter 6.5 et versions ultérieures, l'appliance OMIVV est disponible uniquement pour la version Flash. L'appliance OMIVV n'est pas disponible pour la version HTML5.

#### **Sujets :**

- Configuration de l'appliance virtuelle par défaut
- Autres documents utiles

### **Configuration de l'appliance virtuelle par défaut**

#### **Tableau 1. Configuration requise pour les modes de déploiement**

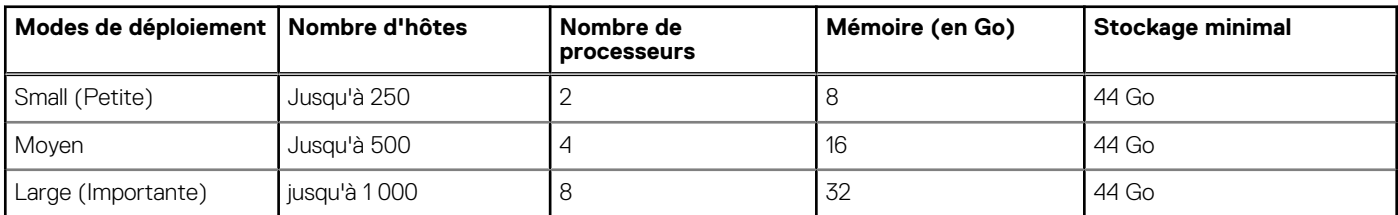

**REMARQUE :** Pour l'un des modes de déploiement mentionnés, assurez-vous de réserver des ressources de mémoire suffisantes sur l'appliance virtuelle OMIVV à l'aide de réservations. Voir la documentation de vSphere pour obtenir les étapes concernant la réservation des ressources de mémoire.

### **Autres documents utiles**

Accédez à l'adresse **Dell.com/support/manuals** pour consulter la liste suivante de documents concernant le client Web vSphere :

- *OpenManage Integration for VMware vCenter Version 4.2 Web Client User's Guide (Guide d'utilisation d'OpenManage Integration for VMware vCenter pour client Web version 4.2)*
- *OpenManage Integration for VMware vCenter Version 4.2 Web Client Installation Guide (Guide d'installation d'OpenManage Integration for VMware vCenter pour client Web version 4.2)*
- *OpenManage Integration for VMware vCenter Version 4.2 Release notes (Notes de mise à jour d'OpenManage Integration for VMware vCenter version 4.2)*

## **Ressources prises en charge**

<span id="page-4-0"></span>Ce chapitre contient des sections qui fournissent des informations sur les ressources qui prennent en charge OpenManage Integration for VMware vCenter.

#### **Sujets :**

- Exigences du navigateur et du lecteur Flash
- Versions du BIOS, de l'iDRAC et du Lifecycle Controller
- [Informations sur les ports](#page-7-0)
- [Exigences d'OpenManage Integration for VMware vCenter](#page-9-0)
- [Fonctionnalités prises en charge sur le châssis PowerEdge](#page-10-0)
- [Fonctionnalités prises en charge sur les serveurs PowerEdge](#page-11-0)

### **Exigences du navigateur et du lecteur Flash**

Pour afficher OpenManage Integration for VMware vCenter, le système doit disposer d'une résolution d'écran minimale de 1 024 x 768 et d'un navigateur Web qui répond aux exigences minimales du système d'exploitation.

**REMARQUE :** Les exigences du navigateur et du lecteur Flash dépendent des consignes vMware concernant l'appliance OpenManage Integration for VMware vCenter. Les navigateurs pris en charge sont : Microsoft Internet Explorer, Google Chrome et Mozilla Firefox. Pour connaître les versions spécifiques des navigateurs, reportez-vous à la documentation VMware pour la version vCenter que vous utilisez.

**REMARQUE :** Pour accéder à l'appliance OpenManage Integration for VMware vCenter à partir de Windows Server 2012 ou version ultérieure, activez la fonction d'expérience de poste de travail pour activer le lecteur Flash. Installez OpenManage Integration for VMware vCenter (appliance virtuelle) sur tout hôte ESXi.

#### **Tableau 2. Exigences du lecteur Flash pour les versions de serveur vCenter**

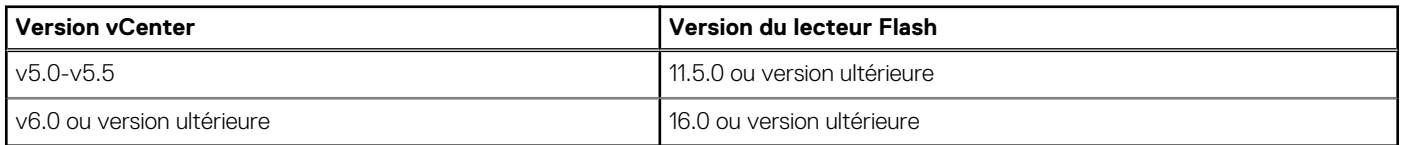

### **Versions du BIOS, de l'iDRAC et du Lifecycle Controller**

Les versions du BIOS, de l'iDRAC et du Lifecycle Controller requises pour activer les fonctionnalités de l'appliance OpenManage Integration for VMware vCenter sont répertoriées dans cette section.

Nous vous recommandons d'utiliser l'image ISO amorçable créée à l'aide de Repository Manager ou de la plateforme Lifecycle Controller pour mettre à jour les serveurs vers l'une des versions de base suivantes avant d'utiliser OMIVV :

#### **Tableau 3. BIOS pour les serveurs PowerEdge de 11<sup>e</sup> génération**

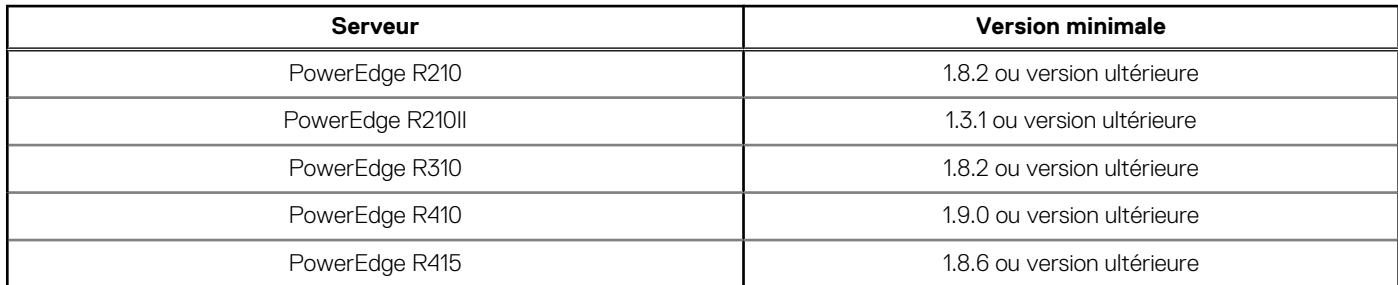

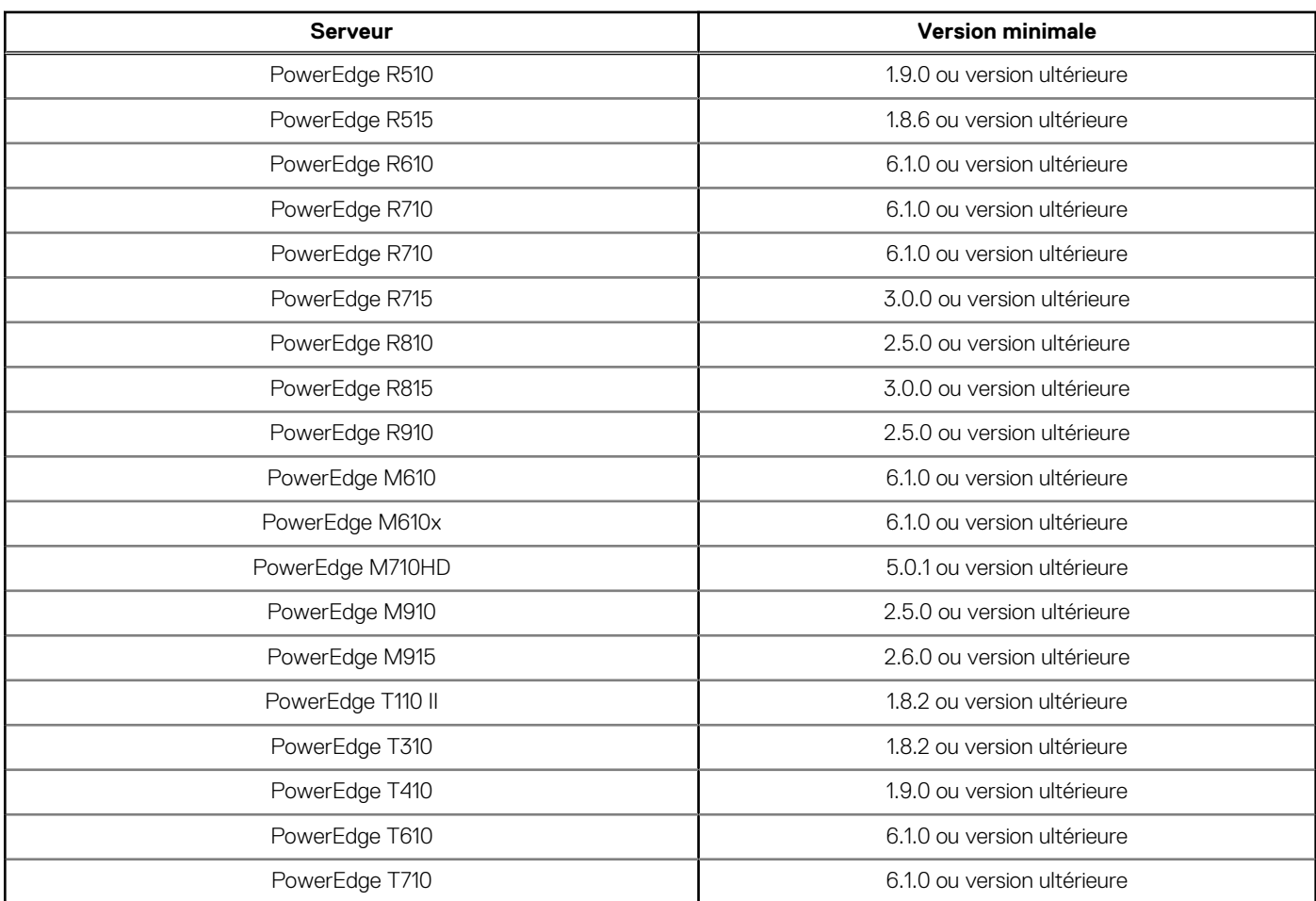

#### **Tableau 3. BIOS pour les serveurs PowerEdge de 11<sup>e</sup> génération (suite)**

#### **Tableau 4. BIOS pour les serveurs PowerEdge de 12<sup>e</sup> génération**

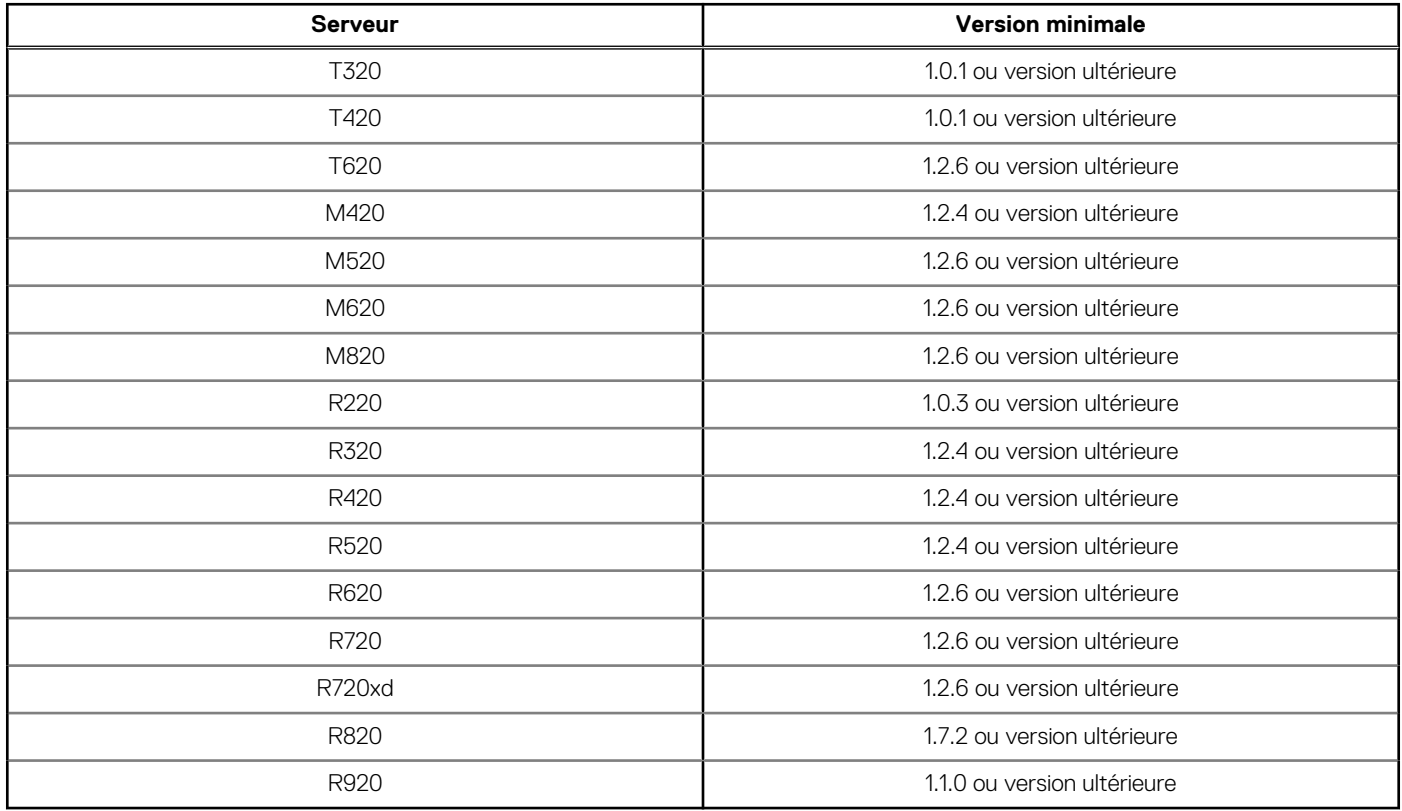

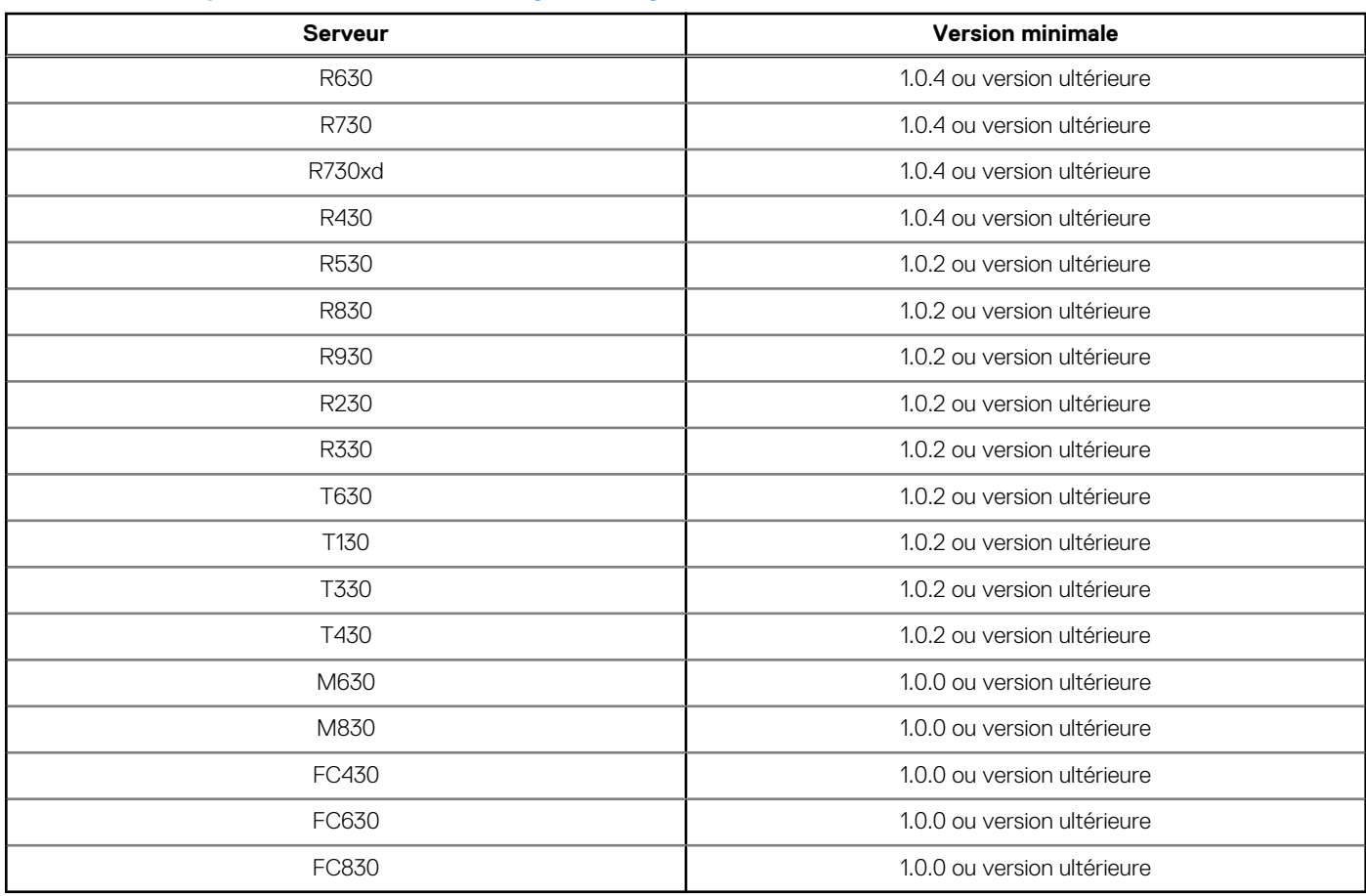

### **Tableau 5. BIOS pour les serveurs PowerEdge de 13<sup>e</sup> génération**

### **Tableau 6. BIOS pour les serveurs PowerEdge de 14<sup>e</sup> génération**

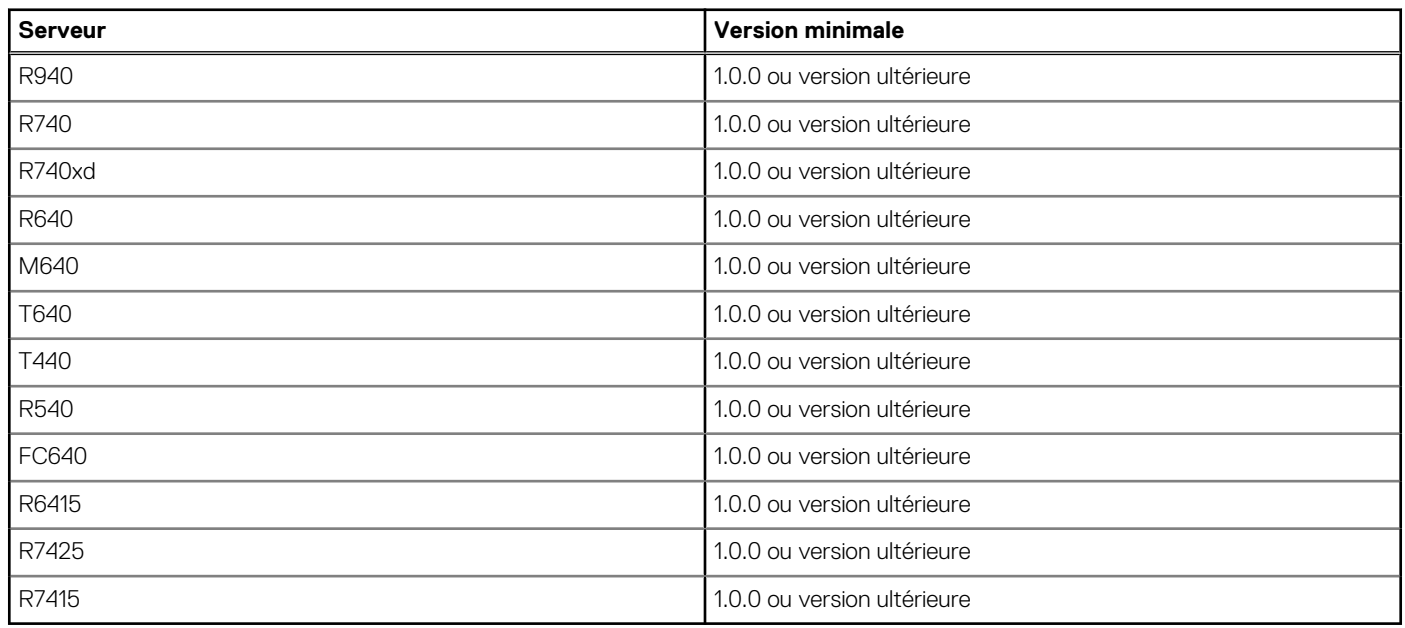

### **Tableau 7. iDRAC et Lifecycle Controller pour le déploiement**

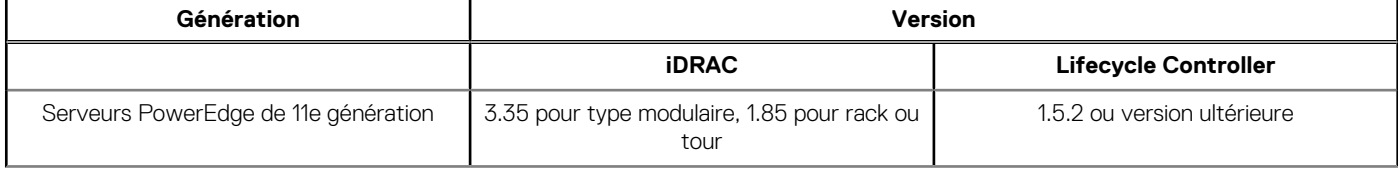

#### <span id="page-7-0"></span>**Tableau 7. iDRAC et Lifecycle Controller pour le déploiement (suite)**

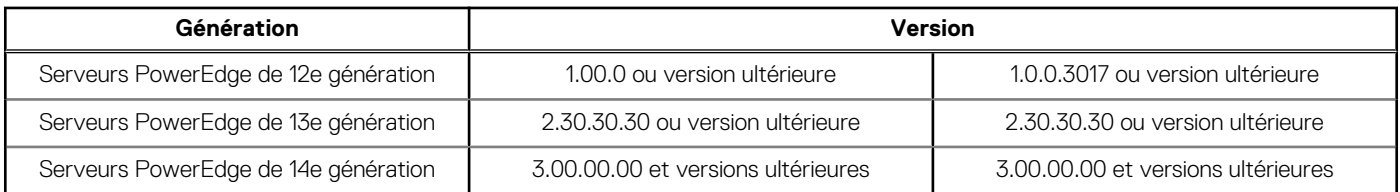

#### **Tableau 8. Exigences du BIOS et de l'iDRAC pour le serveur cloud**

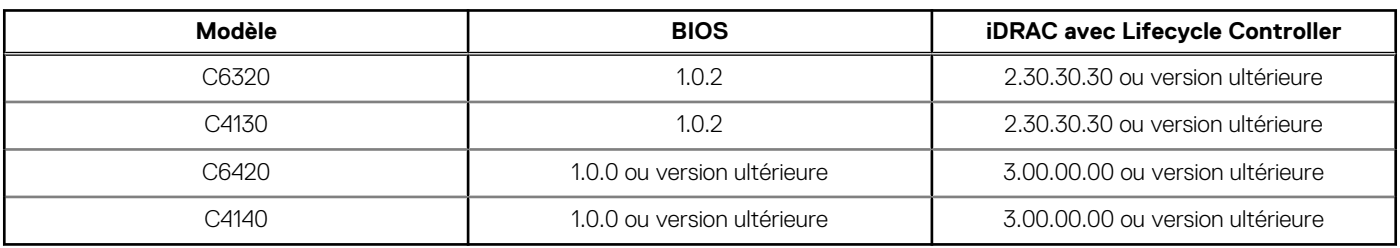

### **Informations sur les ports**

### Appliance virtuelle et nœuds gérés

Dans OMIVV, lorsque vous déployez l'agent OMSA à l'aide du lien *Résoudre les hôtes non conformes* disponibles dans l'Assistant **Résoudre les hôtes vSphere non conformes**, OMIVV effectue l'action suivante :

- Démarre le service client HTTP
- Active le port 8080

● Met à disposition le port pour ESXi 5.0 ou version ultérieure pour télécharger et installer OMSA VIB

Une fois l'installation d'OMSA VIB terminée, le service s'arrête automatiquement et le port se ferme.

#### **Tableau 9. Appliance virtuelle**

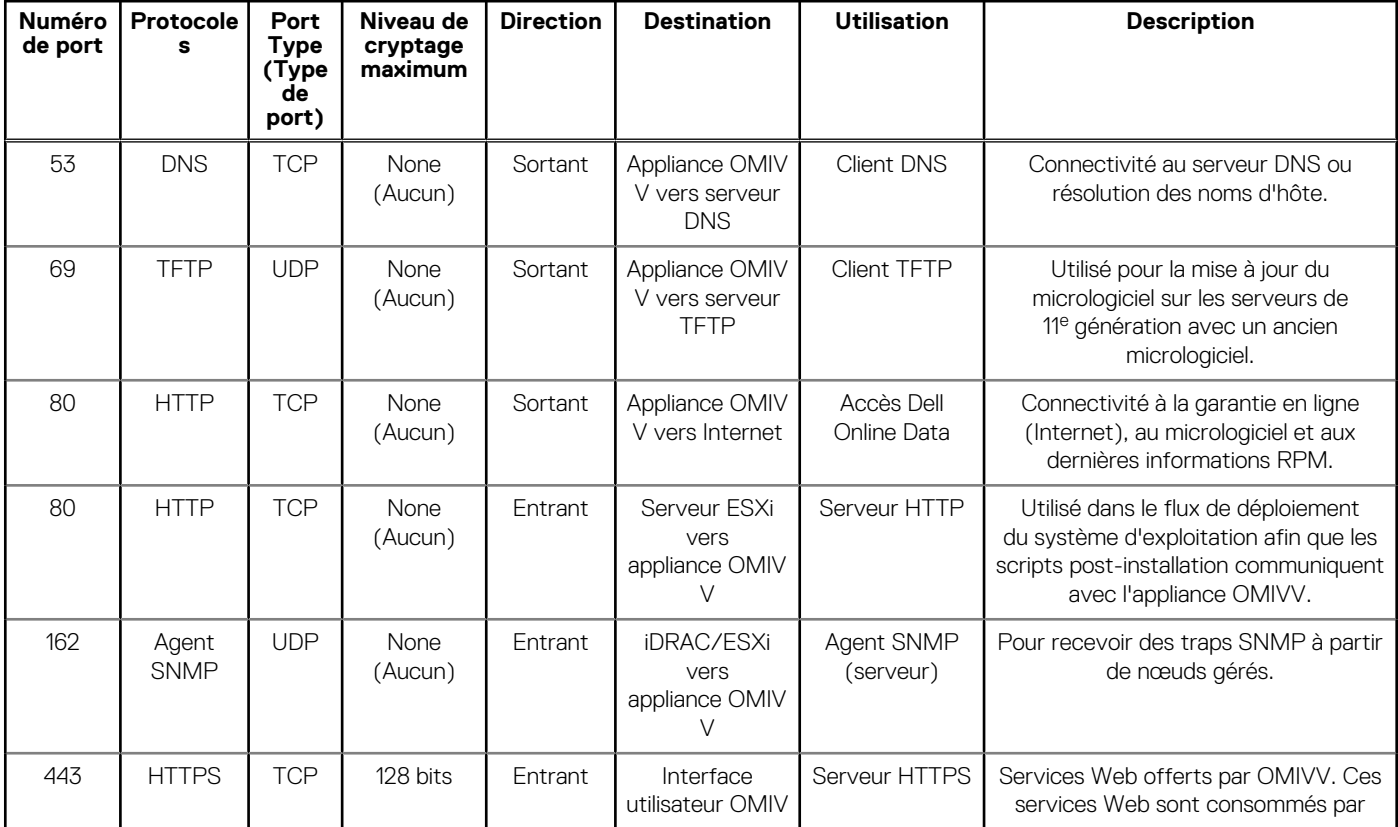

#### **Tableau 9. Appliance virtuelle (suite)**

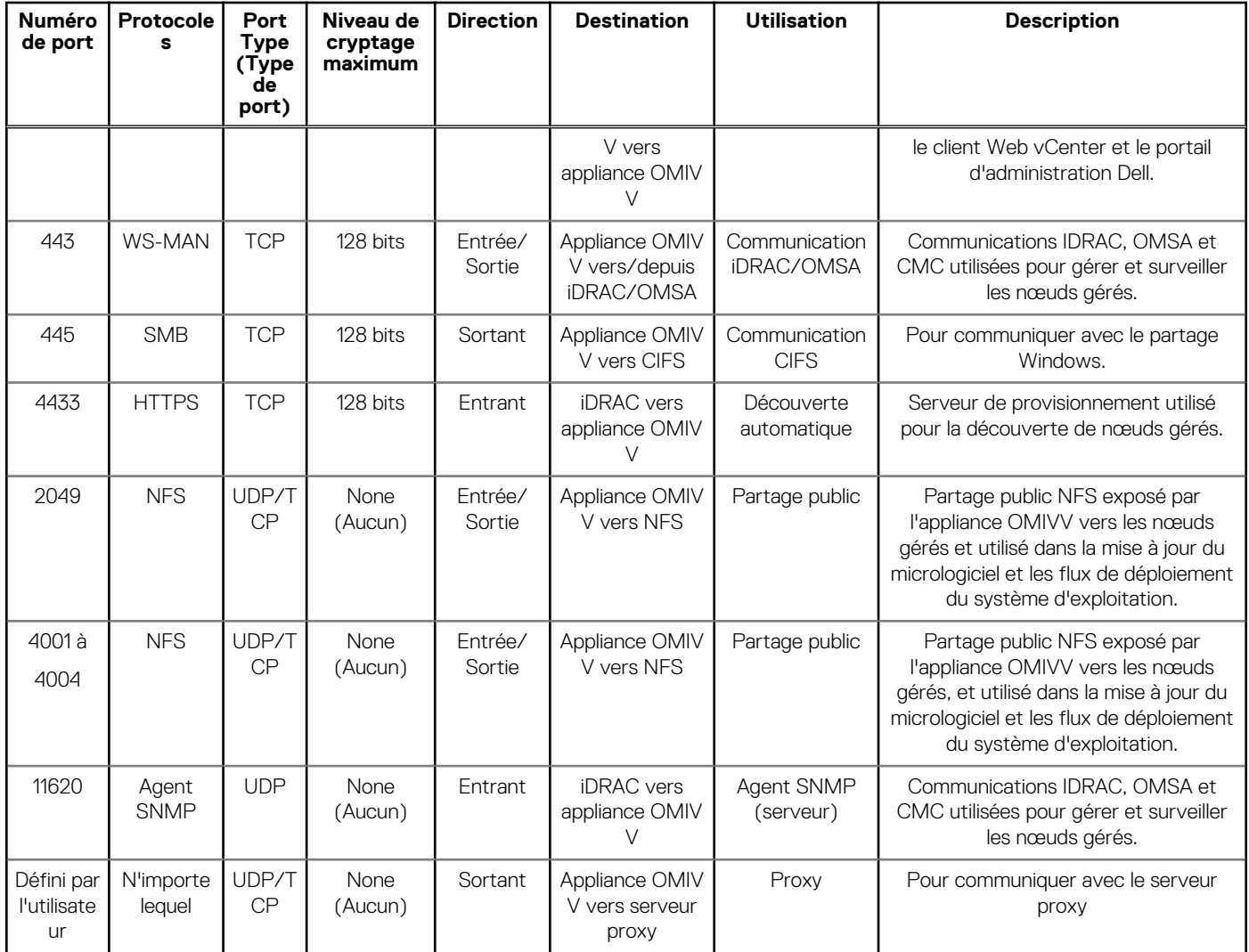

#### **Tableau 10. Nœuds gérés (ESXi)**

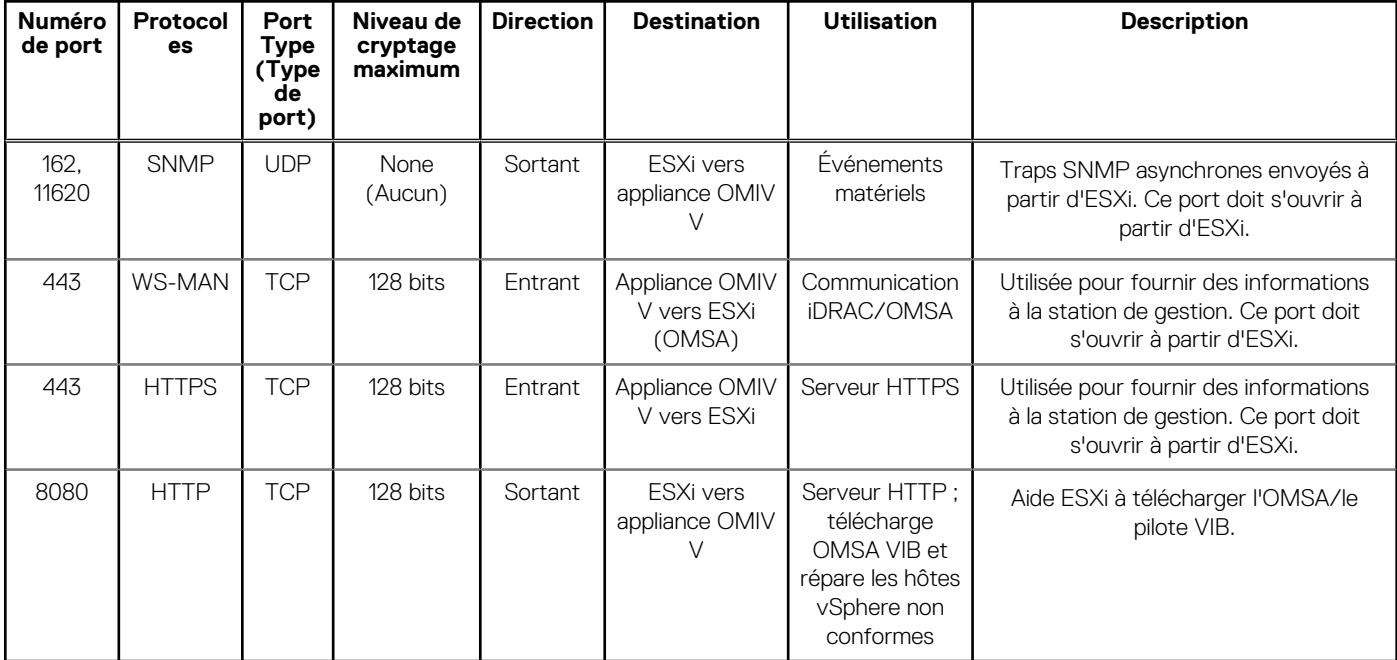

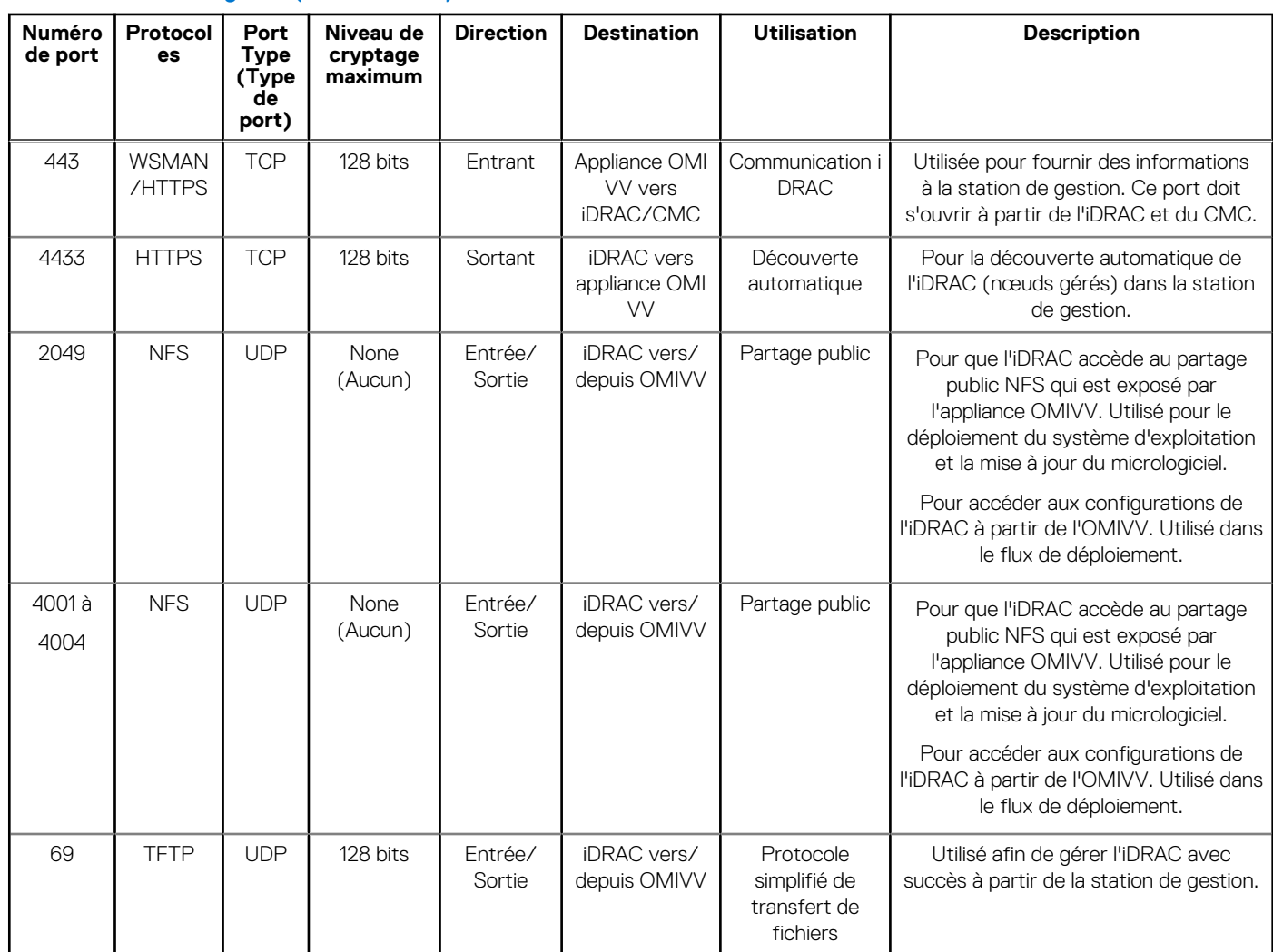

#### <span id="page-9-0"></span>**Tableau 11. Nœuds gérés (iDRAC/CMC)**

## **Exigences d'OpenManage Integration for VMware vCenter**

### **Versions ESXi prises en charge sur les hôtes gérés**

Le tableau suivant fournit des informations sur les versions ESXi prises en charge sur les hôtes gérés :

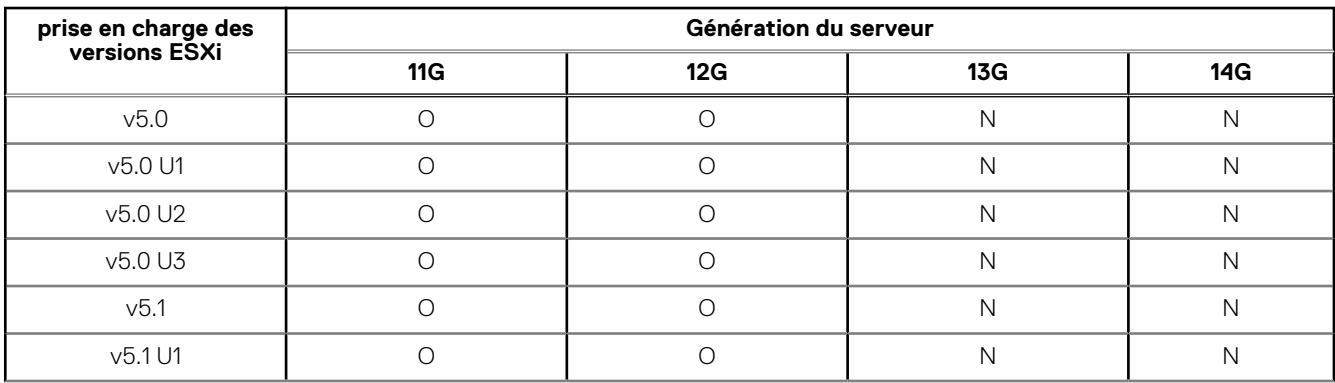

#### **Tableau 12. Versions ESXi prises en charge**

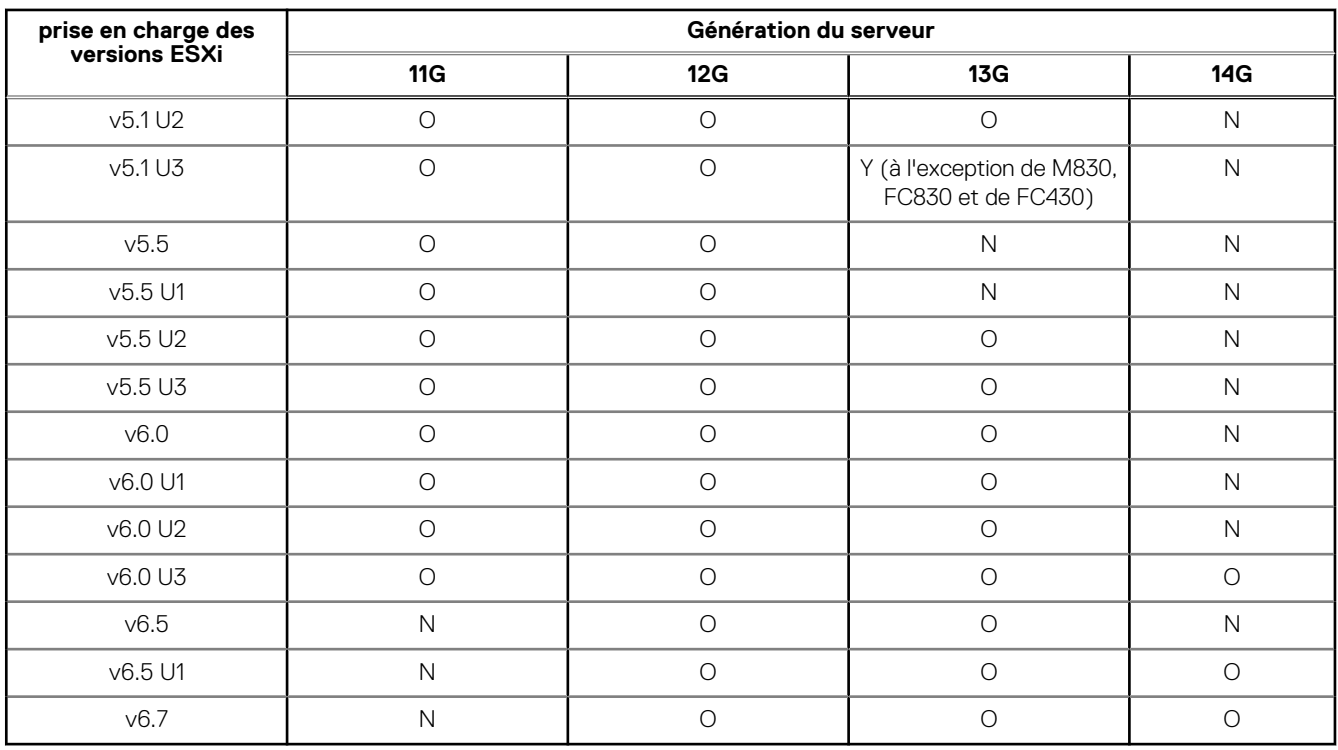

#### <span id="page-10-0"></span>**Tableau 12. Versions ESXi prises en charge (suite)**

L'OpenManage Integration for VMware vCenter prend en charge chacune des versions du serveur vCenter ci-dessous :

#### **Tableau 13. Versions du serveur vCenter prises en charge**

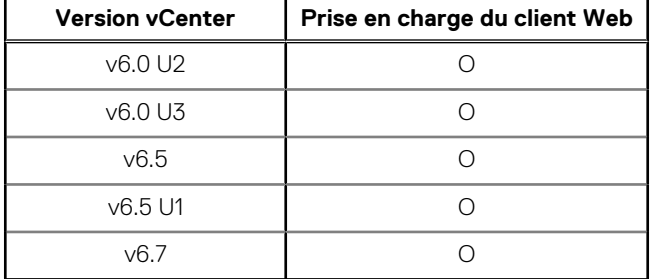

**REMARQUE :** Pour plus d'informations sur l'enregistrement d'un serveur vCenter, voir *OpenManage Integration for VMware vCenter Version 4.2 Web Client Install Guide* (Guide d'installation d'OpenManage Integration for VMware vCenter version 4.2 pour client Web) disponible à l'adresse Dell.com/support/manuals.

OpenManage Integration for VMware vCenter version 4.2 prend en charge VMware vRealize Operations Manager (vROPS) versions 1.1 et 1.2.

## **Fonctionnalités prises en charge sur le châssis PowerEdge**

Cette rubrique fournit des informations sur les fonctionnalités prises en charge sur le châssis PowerEdge.

#### **Tableau 14. Fonctionnalités prises en charge sur une infrastructure modulaire**

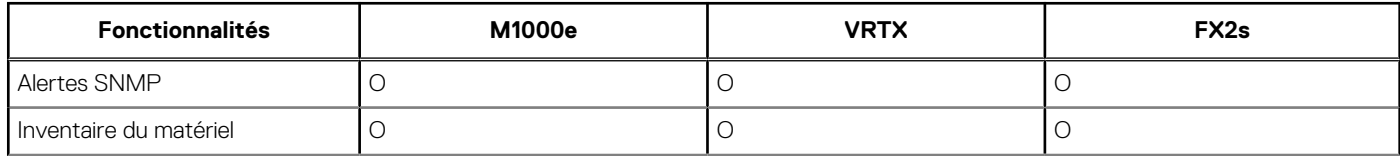

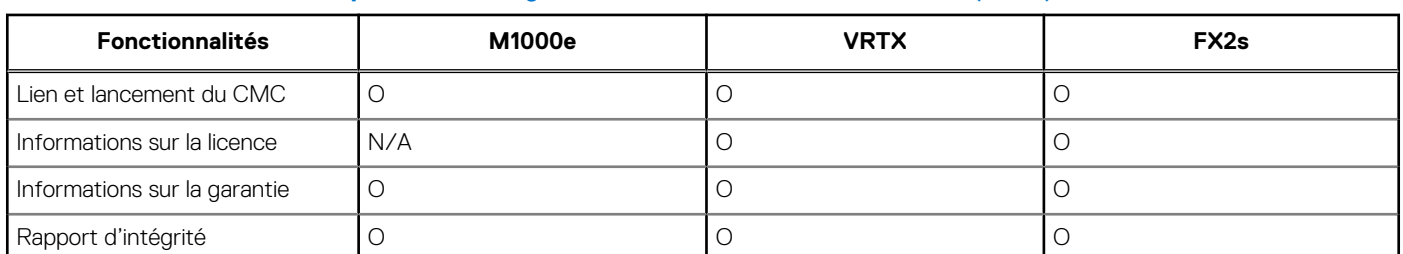

#### <span id="page-11-0"></span>**Tableau 14. Fonctionnalités prises en charge sur une infrastructure modulaire (suite)**

## **Fonctionnalités prises en charge sur les serveurs PowerEdge**

Les fonctionnalités suivantes sont prises en charge sur les hôtes gérés par OpenManage Integration for VMware vCenter.

#### **Tableau 15. Fonctionnalités prises en charge sur les serveurs PowerEdge**

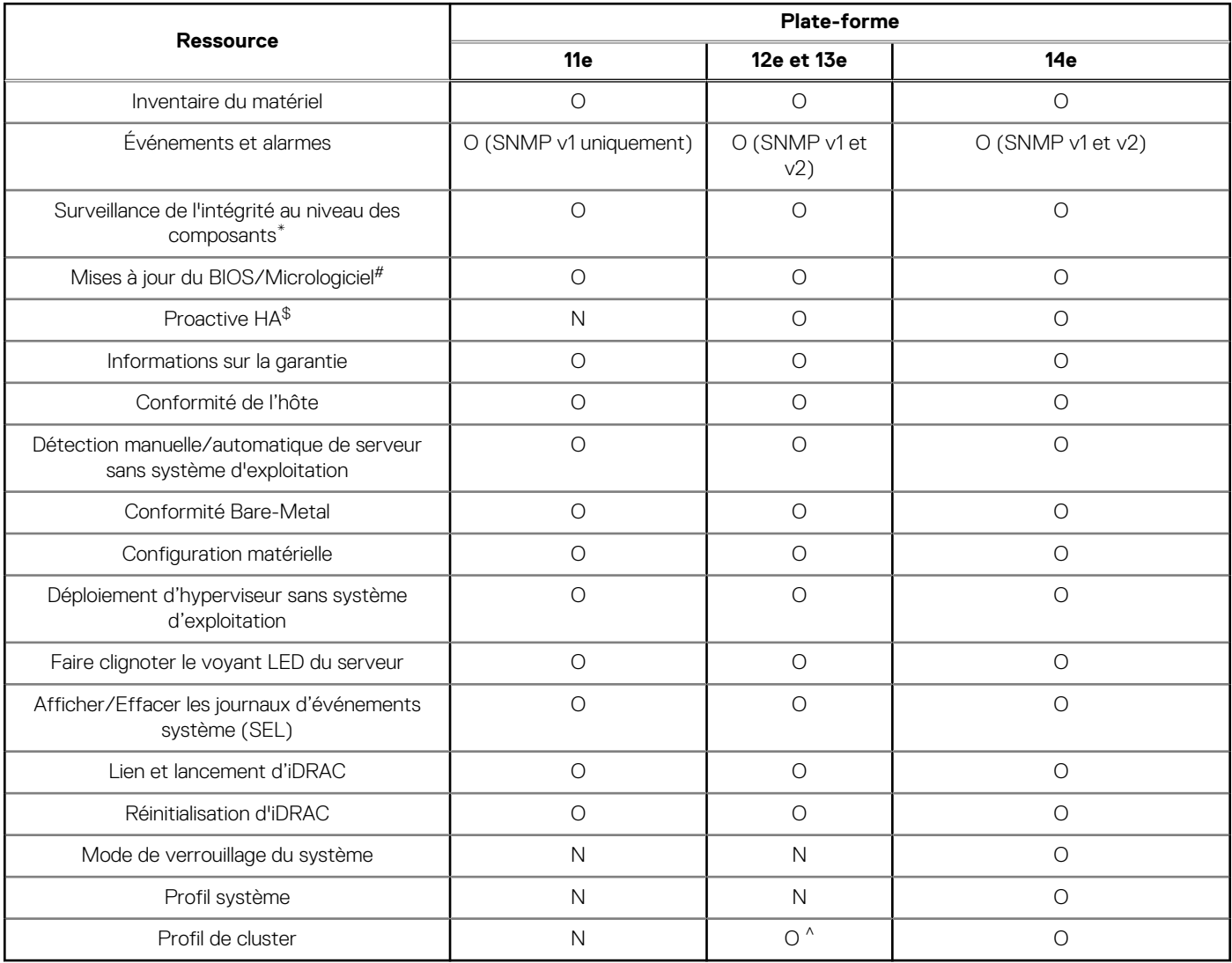

\* Dans le Cloud, dans le cas du modèle numéro C6320, la surveillance de l'intégrité n'est pas prise en charge pour les cartes mezzanine.

# Dans le Cloud, dans le cas du modèle numéro C6320, les mises à jour du micrologiciel ne sont pas prises en charge pour les cartes mezzanine.

\$ La fonctionnalité Proactive HA ne s'applique que sur vCenter 6.5 ou une version ultérieure doté de ESXi 6.0 ou d'une version ultérieure. En outre, la fonctionnalité Proactive HA n'est pas prise en charge sur des serveurs disposant d'un bloc d'alimentation intégré et de modèles de serveur de Cloud.

^ Dans le profil de cluster, le déplacement de configuration n'est pas pris en charge.

## **Remarques importantes**

<span id="page-13-0"></span>Cette section contient des informations importantes dont vous devez tenir compte lorsque vous utilisez OpenManage Integration for VMware vCenter.

- L'appliance OMIVV prend en charge le mode BIOS pour déployer l'hyperviseur sur le serveur cible. Assurez-vous que le mode BIOS est sélectionné dans le profil matériel de référence avant d'appliquer le profil hyperviseur. Si aucun profil matériel n'est sélectionné, configurez manuellement le mode de démarrage en tant que BIOS, puis redémarrez le serveur avant d'appliquer le profil hyperviseur.
- L'appliance OMIVV ne prend actuellement en charge que la communauté nommée « Publique » ou « publique ». Le nom de communauté SNMP ne peut pas être configuré. Si un autre nom de communauté est utilisé, l'appliance OMIVV ne reçoit pas les événements et ceux-ci ne s'affichent pas dans VMware vCenter.
- Un profil matériel créé à l'aide d'un serveur de référence avec une certaine version du BIOS peut provoquer l'échec du déploiement. Certaines versions de BIOS ne fournissent pas d'informations précises sur certains paramètres du BIOS, tels que les paramètres de cartes réseau intégrées NIC1 et NIC2. Lorsqu'un serveur doté de la version BIOS minimale est utilisé en tant que serveur de référence au sein d'un profil matériel, l'interface utilisateur et le déploiement ignorent les champs. Toutefois, un problème peut survenir si les paramètres en question sont nécessaires pour obtenir une valeur particulière afin d'assurer la réussite du déploiement. La solution à ce problème consiste à utiliser un serveur avec un BIOS à jour comme serveur de référence pour un profil matériel.
	- **REMARQUE :** Le BIOS des serveurs utilisés pour le déploiement doit également être à jour. Si le déploiement tente d'appliquer les paramètres à un serveur présentant des problèmes de BIOS, le déploiement échoue. Actuellement, il n'existe pas de vérification de conformité de la version du BIOS, toutefois celle-ci est affichée sur la page de conformité du serveur. Des avertissements s'affichent sur les pages des paramètres du BIOS et du serveur de référence du profil matériel, et lorsque vous sélectionnez un modèle de déploiement avec un profil matériel affecté au cours du déploiement.
- Une appliance OMIVV enregistrée dans un système VMware vCenter utilisant un nom de domaine complet (FQDN) est vivement recommandée. Pour les enregistrements basés sur FQDN, le nom d'hôte du système vCenter doit pouvoir être résolu par le serveur **DNS**

**REMARQUE :** Pour plus d'informations sur les exigences DNS pour vSphere, voir les liens suivants :

- o [Exigences DNS pour vSphere 5.5](https://pubs.vmware.com/vsphere-55/index.jsp?topic=/com.vmware.vsphere.install.doc/GUID-1DD8E69C-4551-4C18-8698-7BFE01BEA8B7.html)
- [Exigences DNS pour vSphere 6.0](https://pubs.vmware.com/vsphere-60/index.jsp?topic=/com.vmware.vsphere.install.doc/GUID-1DD8E69C-4551-4C18-8698-7BFE01BEA8B7.html)
- [Exigences DNS pour vSphere 6.5 et appliance du contrôleur de services de plateforme](https://pubs.vmware.com/vsphere-65/index.jsp?topic=%2Fcom.vmware.vsphere.install.doc%2FGUID-24D34C53-B00E-47B7-92A7-6B0155DF6889.html)
- Pour un serveur cloud, la licence iDRAC Enterprise est requise.
- La chaîne de communauté SNMP par défaut est publique. La chaîne de communauté SNMP peut être configurée à partir de Gérer > **Paramètres** > **Paramètres de l'appliance** > **Chaîne de communauté d'interruption SNMP OMSA**.
- OMIVV prend uniquement en charge les partages CIFS des versions 1.0 et 2.0 de Server Message Block (SMB).
- La mise à jour du micrologiciel vSAN n'est pas prise en charge sur les serveurs PowerEdge de 11e génération.